# **TABELA PRZESTAWNA**

# **Ćwiczenie do samodzielnego wykonania 1.**

Na podstawie tabeli znajdującej się w arkuszu: 'Tabele Przestawne 6', przygotuj tabelę przestawną taką jak poniższa.

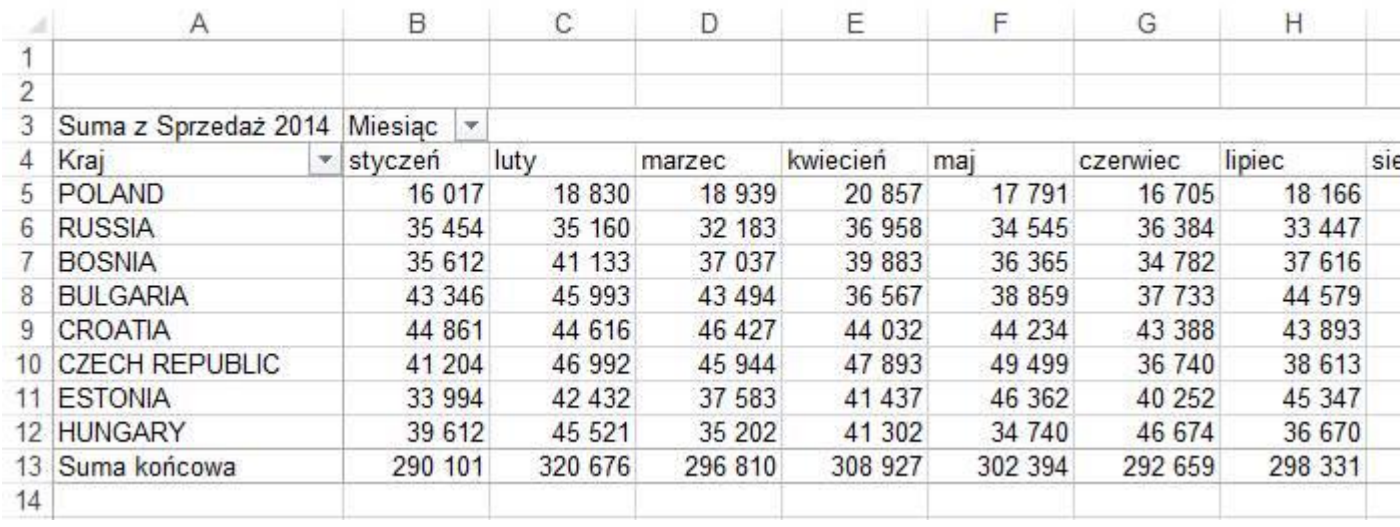

Czas wykonania ćwiczenia włącznie z formatowaniem, po uzyskaniu wprawy nie powinien przekroczyć 1 minuty.

## **Ćwiczenie do samodzielnego wykonania 2.**

Przekształć tabelę przestawną z poprzedniego ćwiczenia do poniższej postaci:

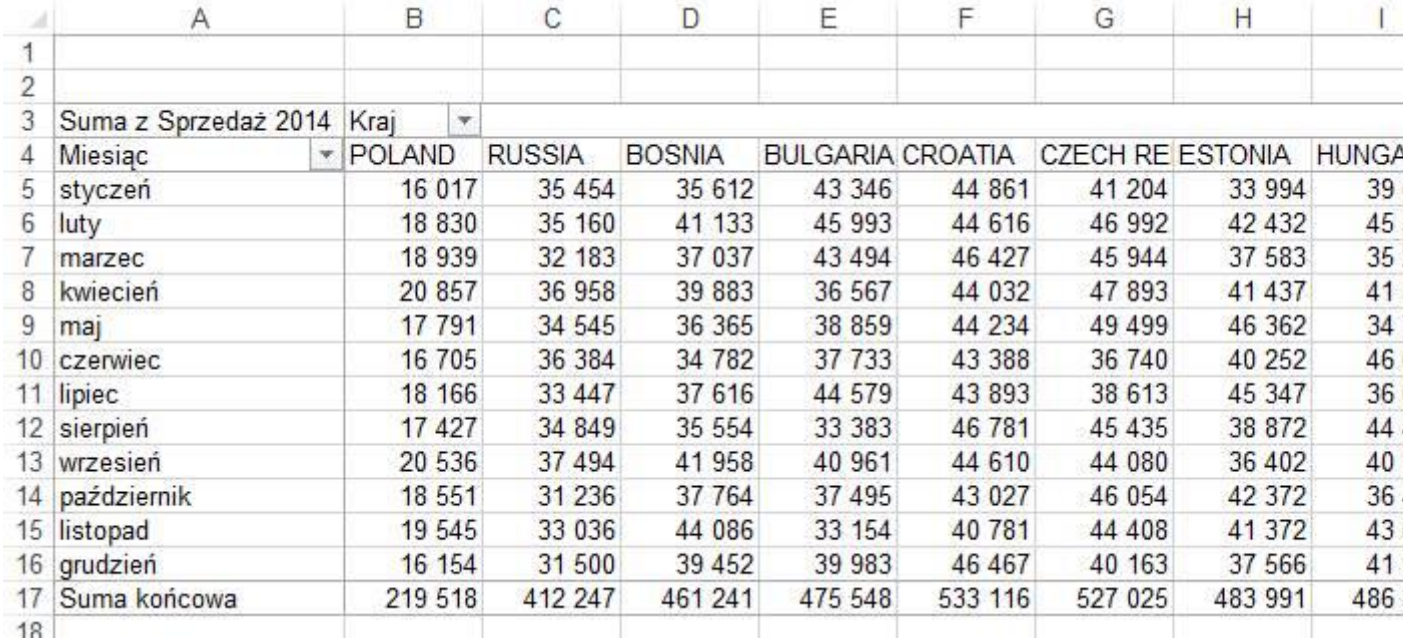

Czas wykonania ćwiczenia po uzyskaniu wprawy nie powinien przekroczyć 2 sekund.

# **Ćwiczenie do samodzielnego wykonania 3.**

Przekształć tabelę przestawną z poprzedniego ćwiczenia do poniższej postaci, ustaw kolumny dokładnie w tej samej kolejności:

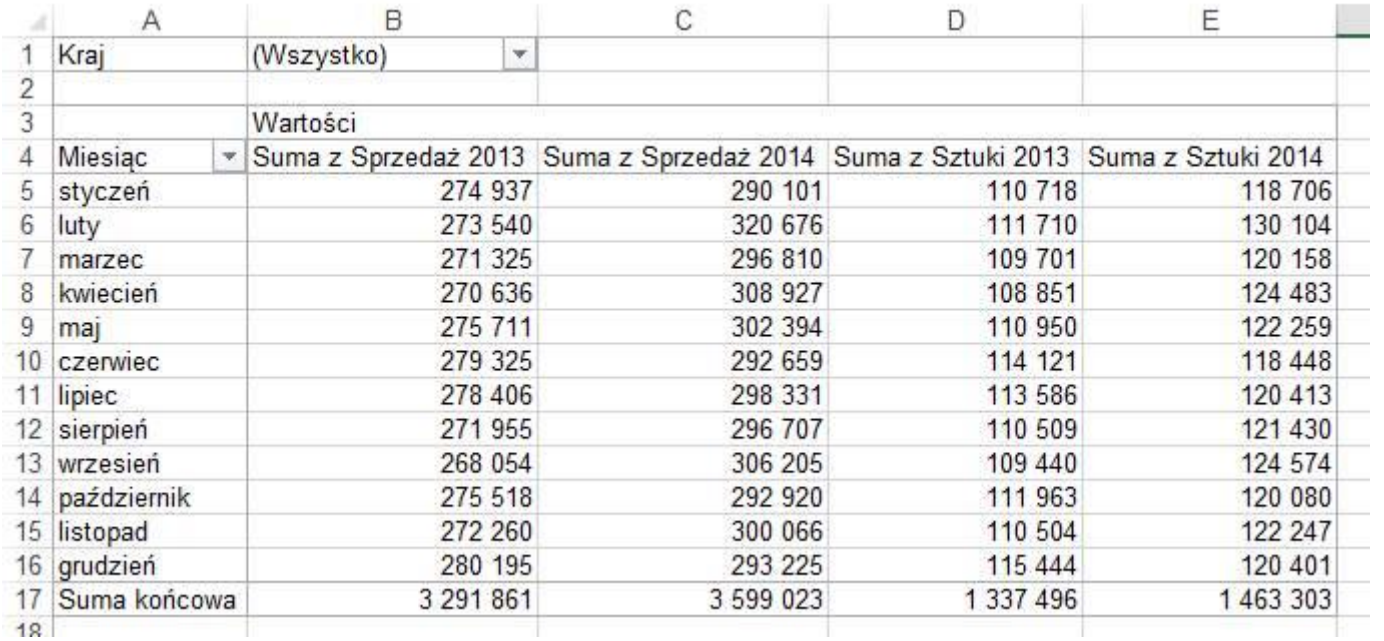

Czas wykonania ćwiczenia włącznie z formatowaniem, po uzyskaniu wprawy nie powinien przekroczyć 1 minuty.

#### **Ćwiczenie do samodzielnego wykonania 4.**

Przekształć tabelę przestawną z poprzedniego ćwiczenia do poniższej postaci:

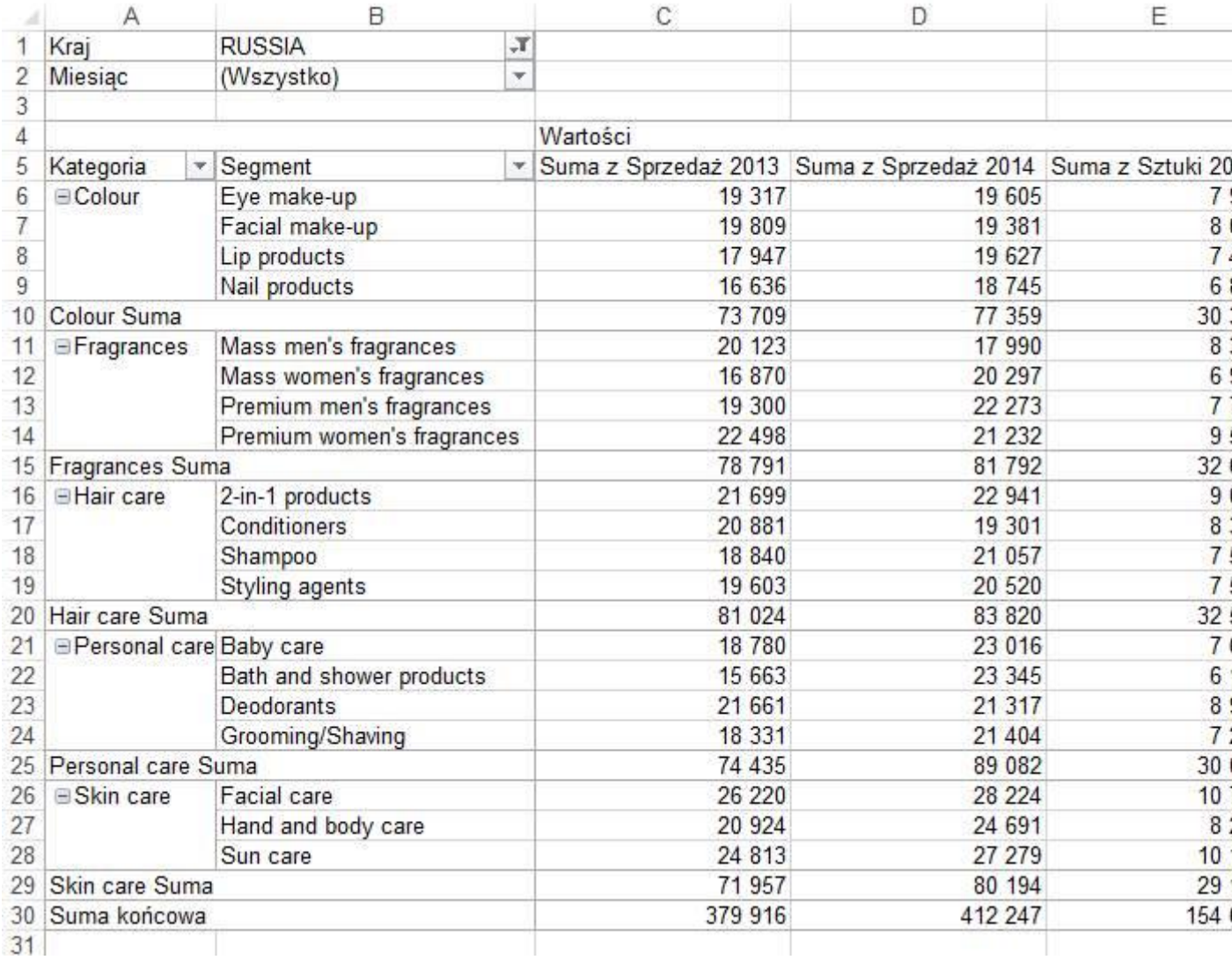

## **Ćwiczenie do samodzielnego wykonania 5.**

Przekształć tabelę przestawną z poprzedniego ćwiczenia do poniższej postaci:

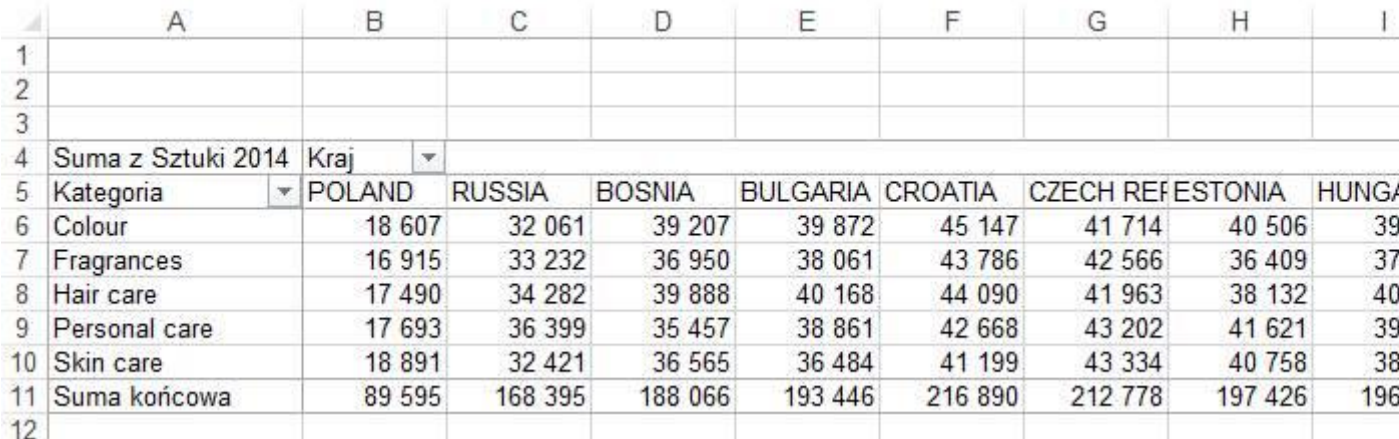

#### **Ćwiczenie do samodzielnego wykonania 6.**

Przekształć tabelę przestawną z poprzedniego ćwiczenia do poniższej postaci:

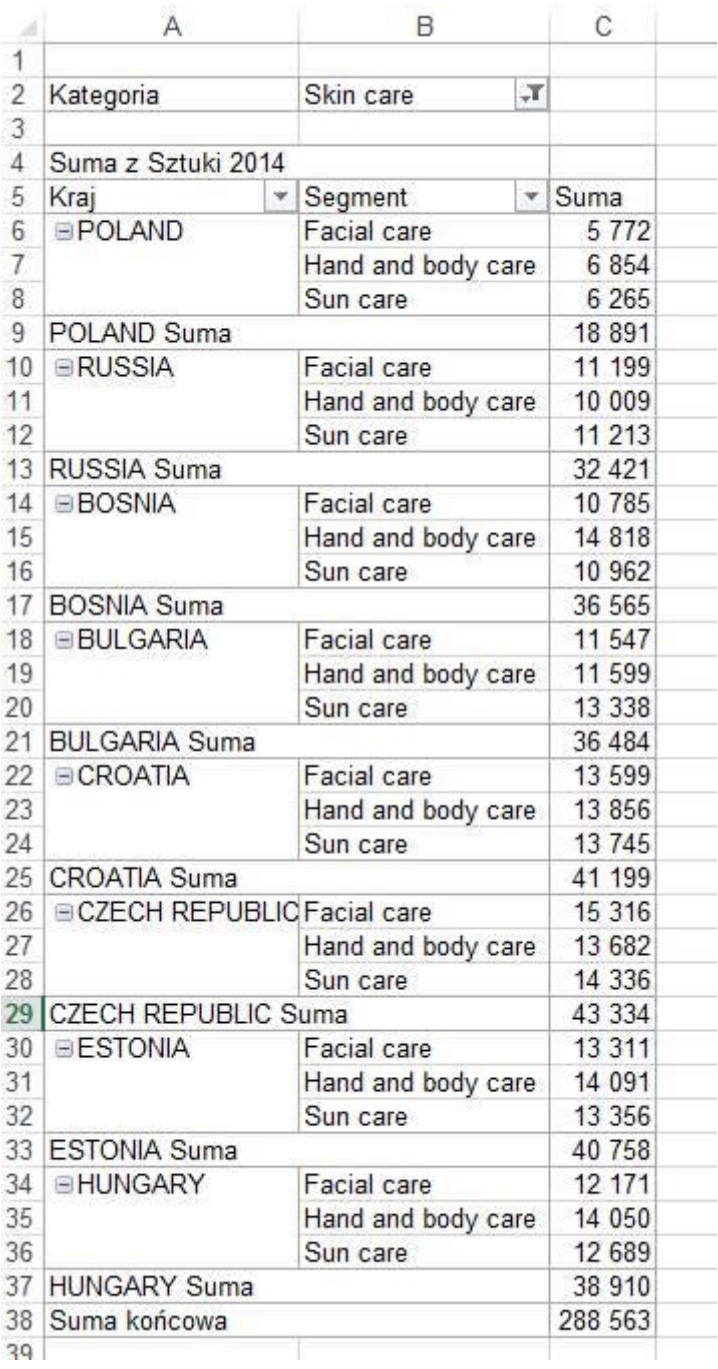

Po wykonaniu wszystkich 6 ćwiczeń proponuje skasować arkusz w którym je zrobiliśmy i wykonać je jeszcze raz od początku, dzięki czemu uzyskamy biegłość i będziemy pamiętać tą lekcję także jutro.

## **Informacje dodatkowe**

Przed przygotowaniem raportu tabeli przestawnej należy odpowiednio przygotować tabelę z danymi, ponieważ nie z każdej listy danych możemy przygotować tabelę przestawną. Tabela musi spełniać następujące warunki:

1. Każda kolumna ma nagłówek, który mieści się w 1 wierszu, każdy nagłówek kolumny jest inny.

2. Wszystkie dane są w jednej tabeli.

3. Tabela nie ma pustych wierszy ani kolumn. Excel traktuje pustą kolumnę lub wiersz jako koniec tabeli.

4. **Pusta komórka to nie to samo co zero!** Puste komórki są pomijane przy wielu obliczeniach, np. średnia będzie inna w zależności od tego czy w komórce jest zero czy jest ona pusta, w przypadku pustej komórki nie zostanie ona wzięta pod uwagę przy obliczeniach.

5. W tabeli z danymi nie ma scalonych komórek.

6. W każdej komórce jest tylko jedna dana. Dla przykładu umieszczenie imienia i nazwiska w jednej komórce uniemożliwi sortowanie po nazwiskach, jeżeli mamy takie dane, łatwo możemy je rozdzielić używając odpowiedniej kombinacji funkcji tekstowych (lekcja 'Funkcje dla Zaawansowanych').

7. Dane liczbowe są liczbami. Często dane liczbowe importowane z wewnętrznych firmowych systemów informatycznych są tekstem. Aby szybko sprawdzić czy wszystkie dane są liczbami najłatwiej zaznaczyć kolumny z danymi i na pasku stanu (patrz lekcja Pasek Stanu) wybrać 'Licznik wartości liczbowych' a później 'Licznik' jeżeli ilości się różnią, niestety część danych to tekst.

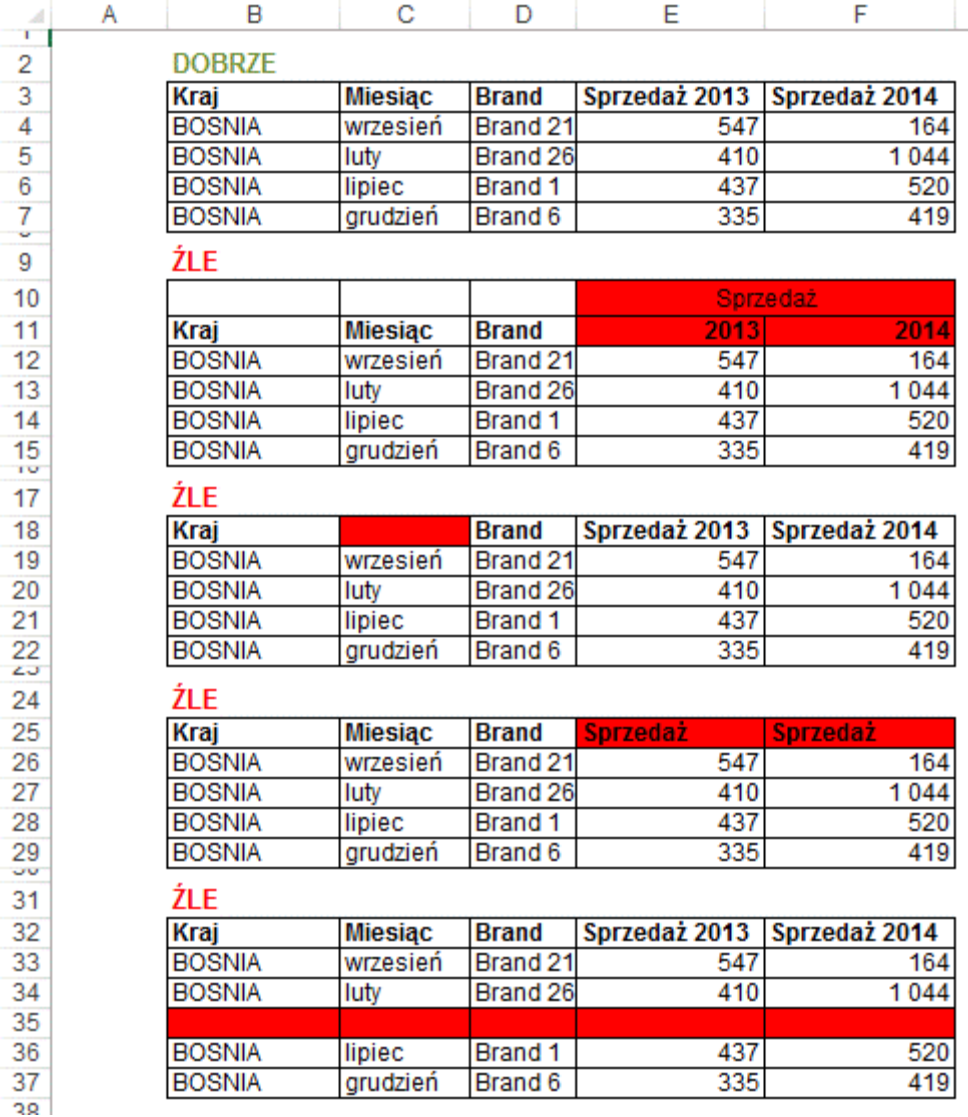

Najprostszą metodą zamiany liczb na tekst będzie:

- wpisanie w dowolną komórkę poza tabelą jedynki,

- skopiowanie komórki z jedynką

- zaznaczenie obszaru na którym powinny być liczby

- wklejenie specjalne tak jak na rysunku poniżej.

Wszystkie teksty zamienią się na liczby.

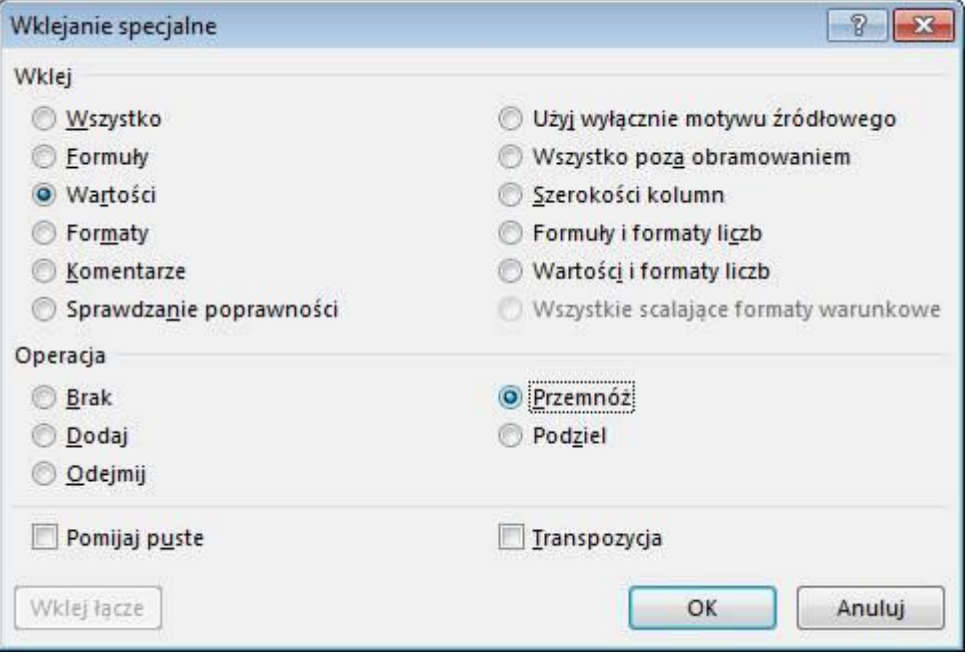